## **Exemption Expiration Report**

**Transaction Code:** S\_PH9\_46000360

**Purpose** Use this procedure to identify employees who's tax exemption is set to expire.

**Trigger** Perform this procedure when you need to identify the employees whose tax

exemption status is going to expire

**Prerequisites** The employee must have a tax exemption

**End User Roles** In order to perform this transaction you must be assigned the following role:

Financial Reporting Processor, Payroll Analyst, Payroll Processor, Tax Reporter

| Change History |                    |  |  |
|----------------|--------------------|--|--|
| Date           | Change Description |  |  |
| 1/22/15        | Procedure Created  |  |  |

**Transaction Code** S\_PH9\_46000360

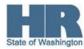

## Scenario:

Use this report to identify employees who's exemption Withholding Info W4/W5 US (0210) is expiring

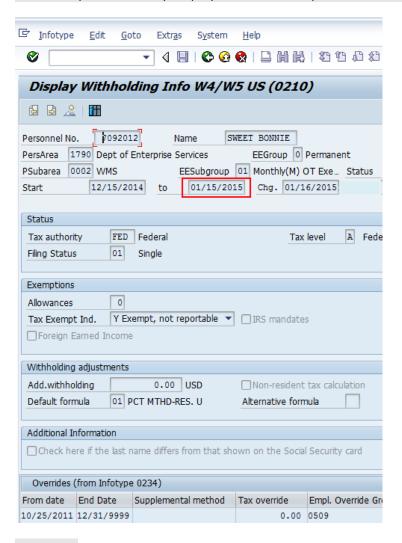

## **Procedure**

1. Start the transaction using the transaction code **S\_PH9\_46000360**.

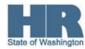

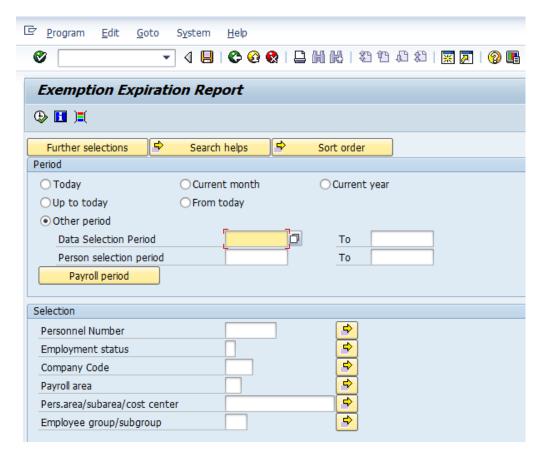

2. Click the Payroll period to enter the desired payroll period

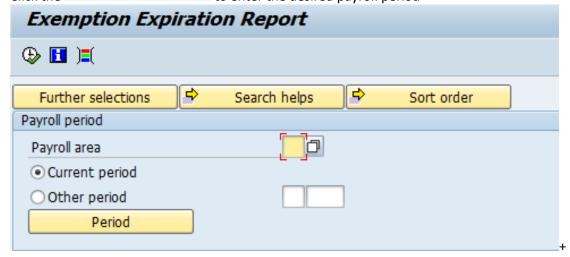

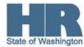

## 3. Complete the following fields:

| R=Required Entry O=Optional Entry C=Conditional Entry |                                                                                                    |  |  |  |
|-------------------------------------------------------|----------------------------------------------------------------------------------------------------|--|--|--|
| R/O/C                                                 | Description                                                                                                    |  |  |  |
| R                                                     | Description of the Payroll Area.  Payroll Area 11 is the default for the State of Washington. Payroll Area 10 is the default for the Board of Volunteer Firefighters only. |  |  |  |
|                                                       | Example: 11                                                                                                    |  |  |  |
| С                                                     | To run the report for the current payroll processing period. (default)                                                                                                    |  |  |  |
| С                                                     | To view results for a previous payroll period select this radio button and enter the payroll period.  Example: 02/2015                                                     |  |  |  |
|                                                       | R/O/C<br>R                                                                                                    |  |  |  |

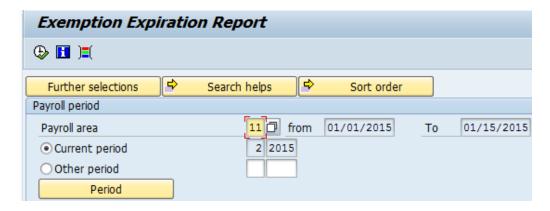

4. Click Further selections to add additional fields to the the **Selection** screen.

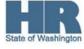

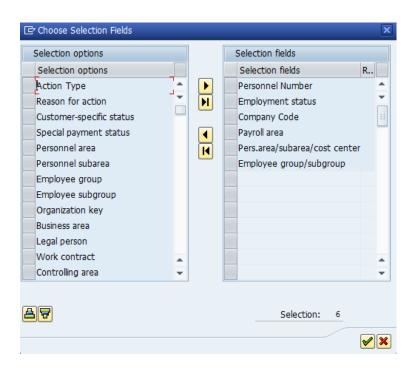

- 5. Select the box to the left of *Personnel Area* and click column. (select) to add to the **Selection Fields**
- 6. Click **✓** (continue) to return to the selection screen.
- 7. Complete the following fields:

| R=Required Entry O=Optional Entry C=Conditional Entry |       |                                                         |  |  |
|-------------------------------------------------------|-------|---------------------------------------------------------|--|--|
| Field Name                                            | R/O/C | Description                                             |  |  |
| Personal Area                                         | R     | A specific agency/sub agency in the State of Washington |  |  |
|                                                       |       | <b>Example</b> 1790 – Department of Enterprise Services |  |  |

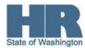

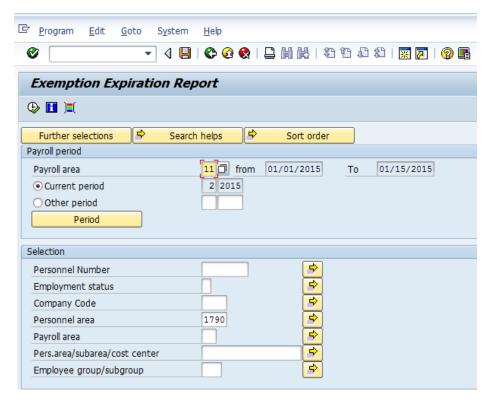

8. Click (Execute) to generate the report.

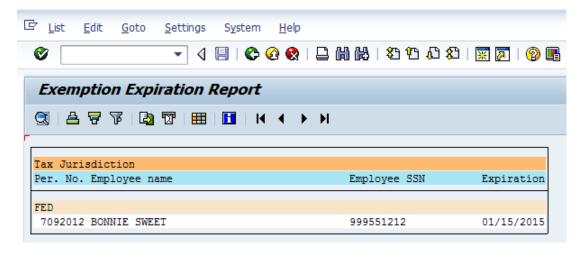

The report results will display the employees Personnel Number, Name, Social Security Number and the expiration date of their *Withholding Infot W4/W5 (0210)* 

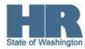